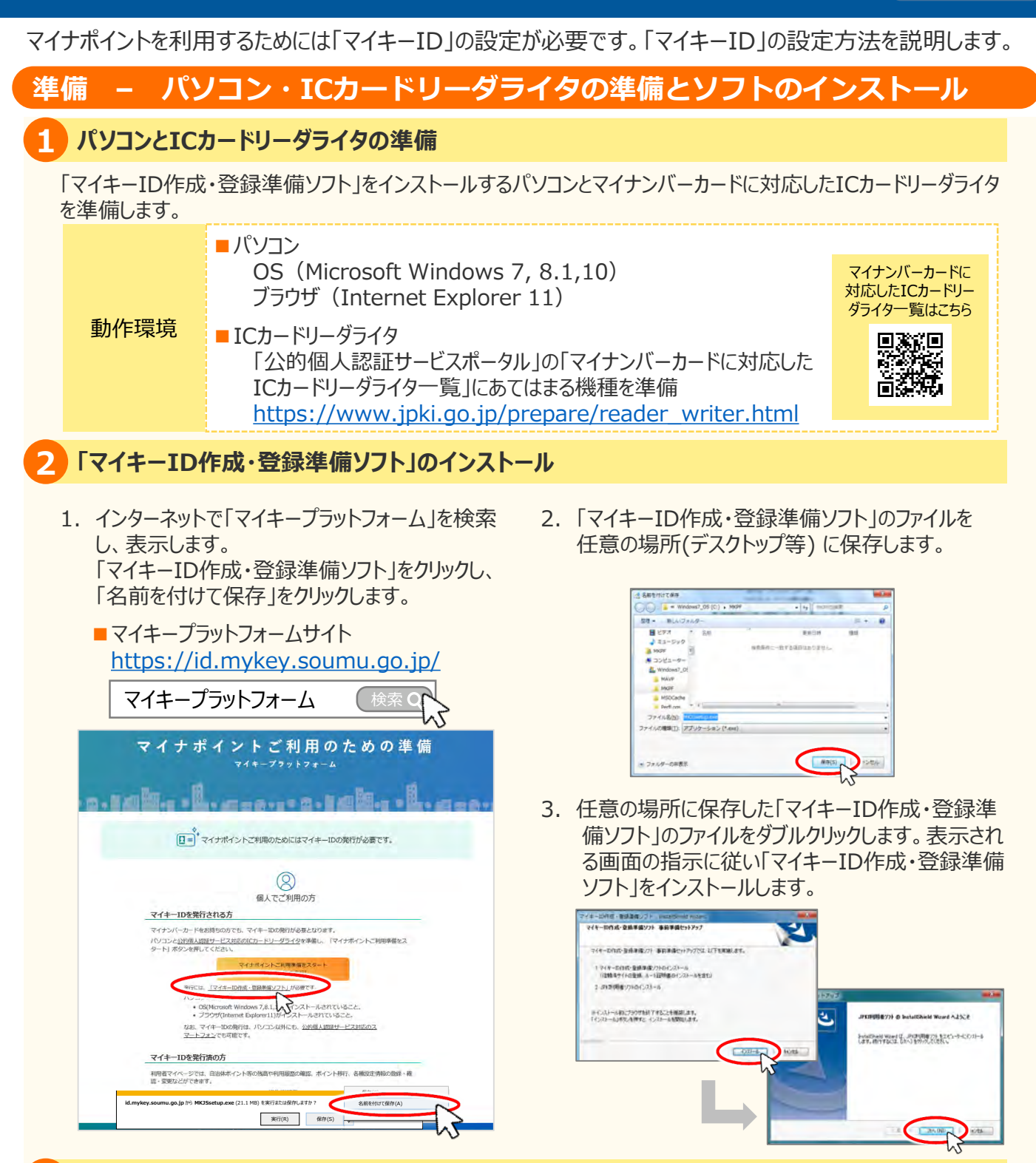

## **ICカードリーダライタの設定 3**

準備したパソコンにマイナンバーカードを読み取るためのICカードリーダライタを接続します。 正しく接続されない場合は、「公的個人認証サービスポータル」の「ICカードリーダライタに関するご質問」 をご参照ください。 <https://www.jpki.go.jp/faq/iccardrw.html>

## **マイキーIDの設定方法 その2:登録編**

**パソコン版**

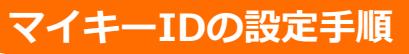

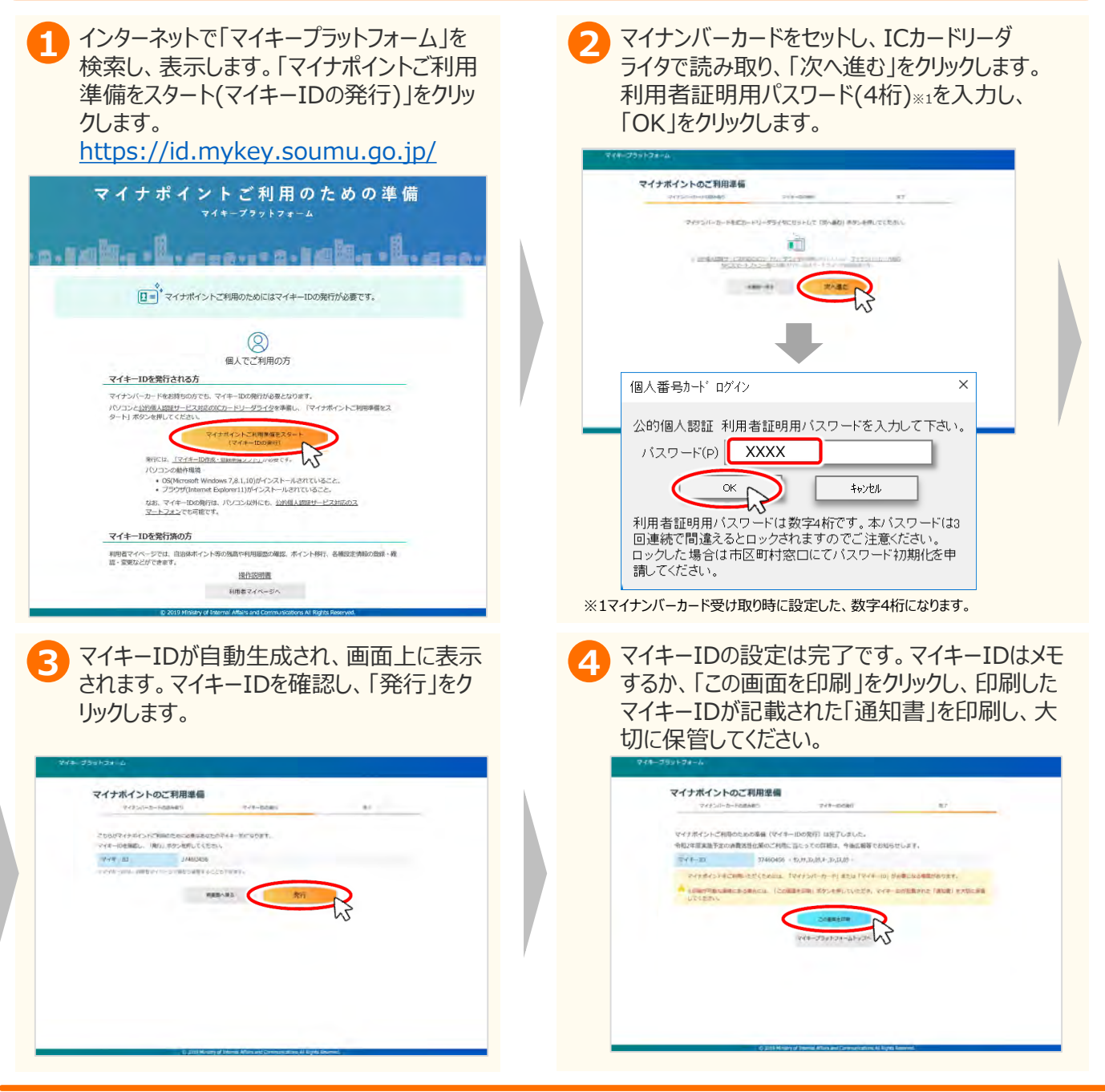

## **FAQ**

■マイナポイントサイト\_https://mynumbercard.point.soumu.go.jp/

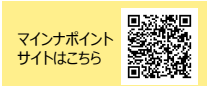

## **お問い合わせ**

■マイナンバー総合フリーダイヤル 0 1 2 0 − 9 5 − 0 1 7 8 **0120ー95ー0178** (音声ガイダンスに従って「 番」を選択してください。 **5** )

※当該資料に記載した画面は、現時点のイメージです。最終的なデザインは変更になる可能性があります。